**Jazz: Changing Chords and Culture Library of Congress Wikipedia Edit-A-Thon**

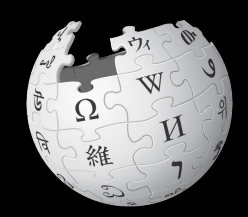

### **Library of Congress Packard Campus**

**February 4, 2020**

**Slides courtesy of Wikimedia DC wikimediadc.org**

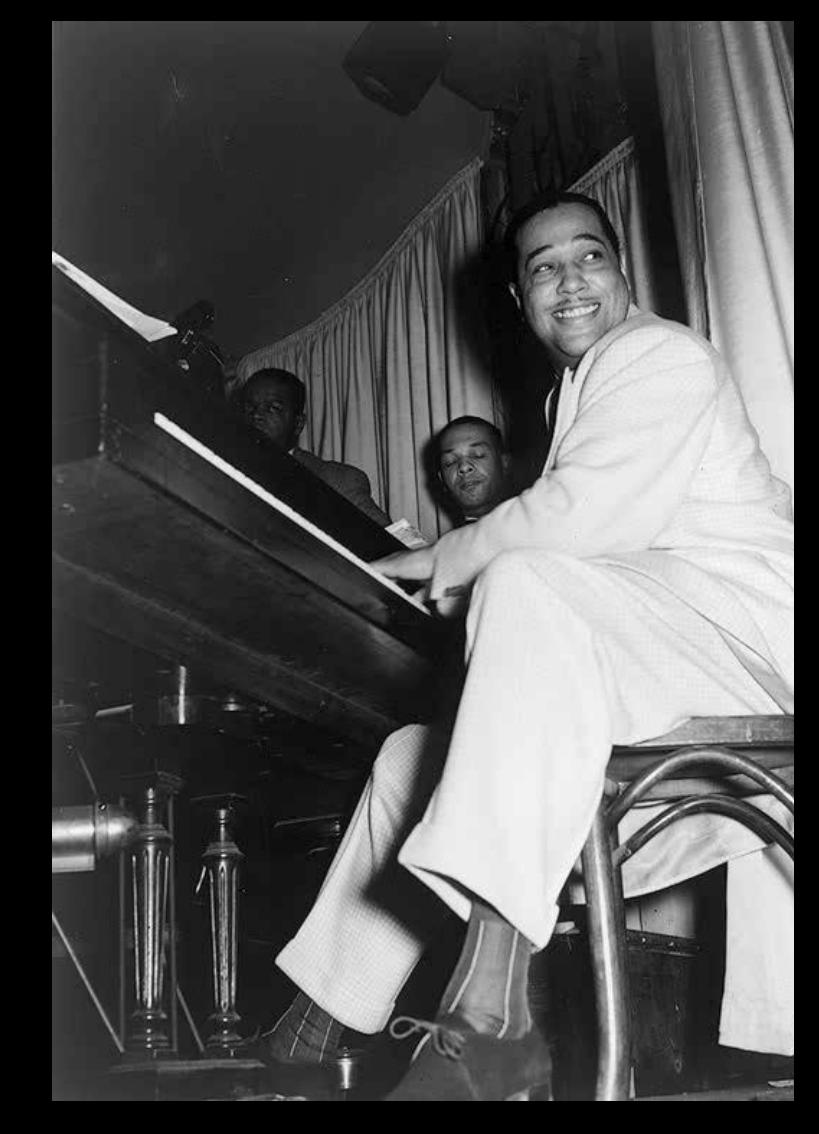

# **Greetings from Wikimedia DC!**

**Wikimedia DC is the regional outreach organization for Wikipedia and the other projects of the Wikimedia Foundation. Our mission is to promote participation in Wikimedia projects in Washington, DC, Maryland, Virginia, West Virginia, Delaware and throughout the United States.**

**This presentation was created by Wikimedia DC for the purpose of training new Wikipedia editors. It may be downloaded using Wikimedia Commons.**

**[More about the Wikimedia Affiliates Model](https://meta.wikimedia.org/wiki/Wikimedia_movement_affiliates/Models)**

# **Agenda**

- **● Housekeeping**
- **● What is Wikipedia?**
- **● Why edit?**
- **● Wiki projects**
- **● Wikipedia's gender gap**
- **● Basics and policies**
- **● Article anatomy**
- **● Adding/Editing Content**
- **● Other ways to edit**
- **● Uploading images**

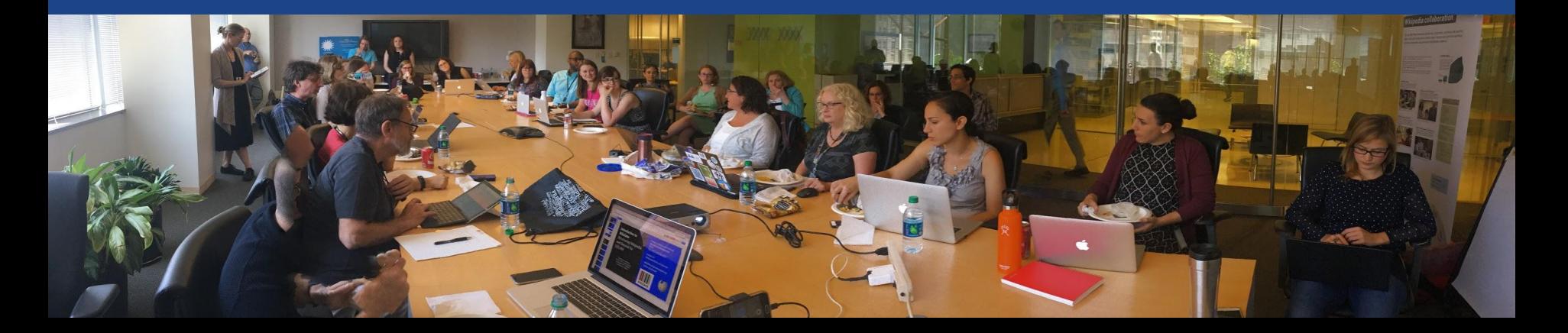

### **Create A Username/Sign-in : en.wikipedia.org** Contributions Create account Log in Search Wikipedia

#### Create account

Special page

A dia

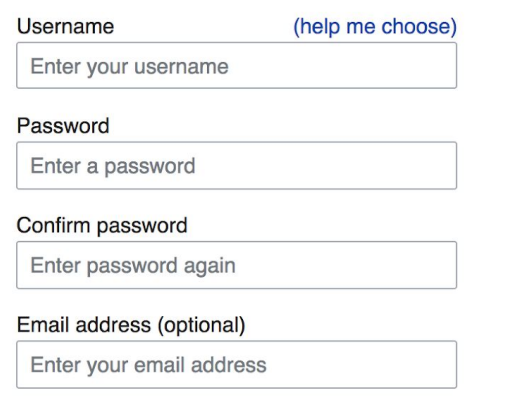

How do we collect data for detecting bots? To protect the wiki against automated account

#### Wikipedia is made by people like you.

851,394,955

edits

5,702,628

articles

121,967

**Navigate to the wiki event page 1. Go to en.wikipedia.org 2. Enter the following shortcut into the search bar (top right).**

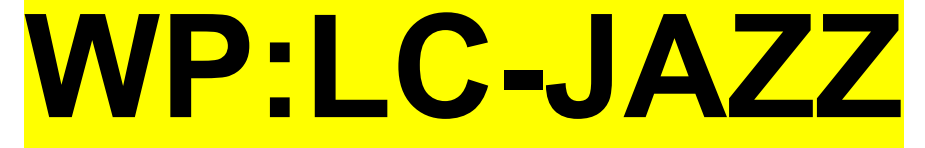

**3. Bookmark this page. We will use it throughout the day.**

# **Wiki Event Page**

### **WP:LC-JAZZ**

Shortcut

### Jazz: Changing Chords and Culture Library of Congress Wikipedia Edit-A-

### Thon

Did you know that Wikipedia is an openly editable resource, meaning that anyone can improve the quality and accuracy of Wikipedia entries? Join us for a Wikipedia edit-a-thon and learn to improve and create Wikipedia articles. Representatives from Wikimedia DC will be on hand to train new editors and share best practices for using Library of Congress resources to strengthened Wikipedia content related to Jazz recordings and films. No prior knowledge of Wikipedia editing is necessary.

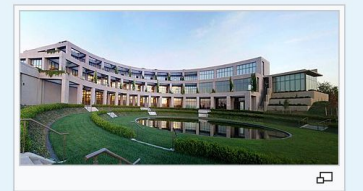

This edit-a-thon is open to Library of Congress staff only. It will be live-streamed for those who cannot attend in person. Laptops are required. Please bring your own.

#### When

Tuesday, February 4 Time: 1pm - 4pm

#### Where

Library of Congress Packard Campus

#### Register

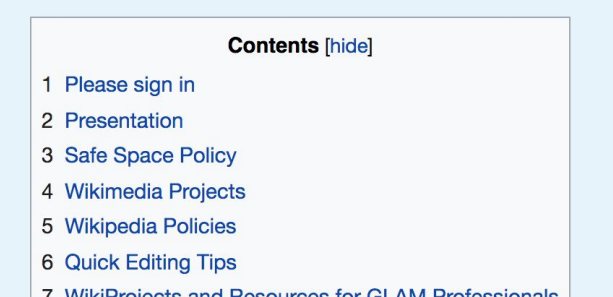

# **Wiki Event Page: Sign-in**

**1. Scroll down to the Sign-in section 2. Click the blue 'Sign-in' button**

Please sign in [edit source]

This is for use on the day of the event.

1) Select 'Sign in'

2) Scroll down on the page that follows and click 'Save changes'.

Your username will automatically be added to the list of attendees.

**Sign in** 

# **Wiki Event Page: Sign-in**

**1. Scroll down to the Sign-in section 2. Click the blue 'Sign-in' button**

Please sign in [edit source]

This is for use on the day of the event.

1) Select 'Sign in'

2) Scroll down on the page that follows and click 'Save changes'.

Your username will automatically be added to the list of attendees.

**Sign in** 

## **Wiki Event Page: Sign-in**

**3. Scroll down on the following page. Do not type anything.**

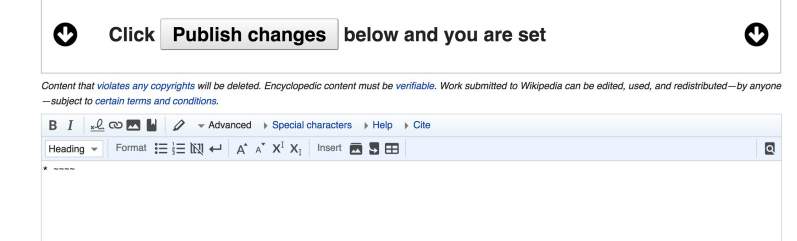

**4. Click the 'Publish' button**

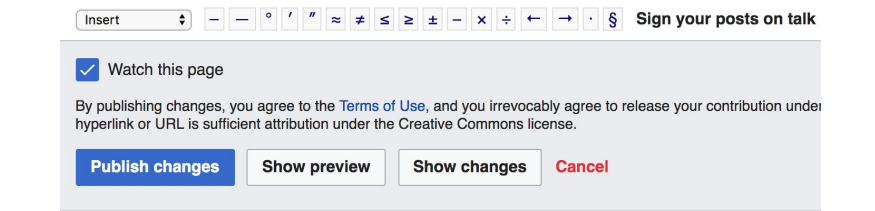

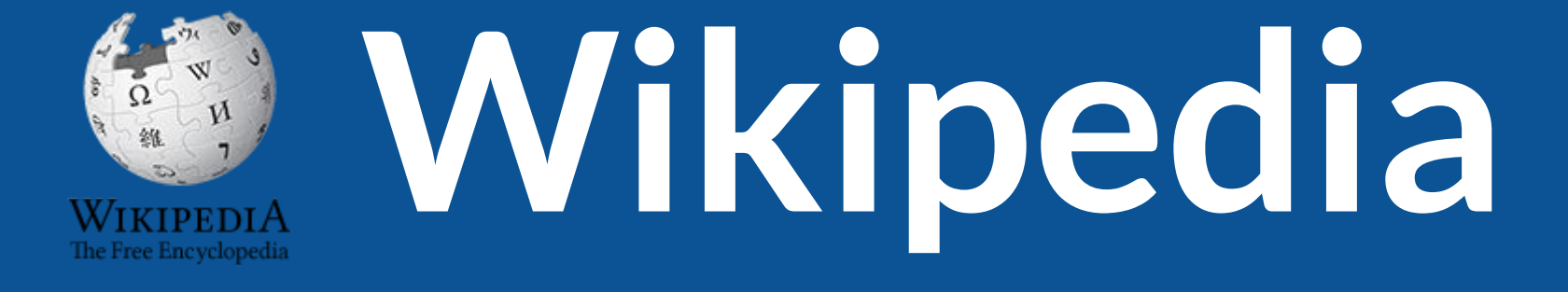

## **What exactly is it, anyway???**

### **What is Wikipedia?**

**Wikipedia is a multilingual, web-based, free encyclopedia based on a model of openly editable content. It is the largest and most popular general reference work on the Internet. [Wikipedia] is supported by the Wikimedia Foundation, a non-profit organization which operates on money it receives from donors.**

### **From Wikipedia (en)**

## **Wikipedia: the 21st-century encyclopedia**

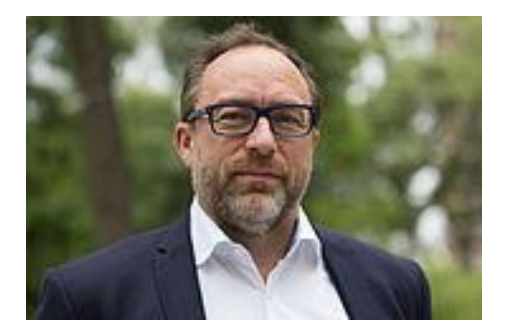

*"Imagine [a world](https://en.wikiquote.org/wiki/World) in which every single person on the planet is given [free](https://en.wikiquote.org/wiki/Free) access to the sum of [all](https://en.wikiquote.org/wiki/All) human knowledge. That's what we're doing."*

-Jimmy Wales, co-founder, Wikipedia

### **About us**

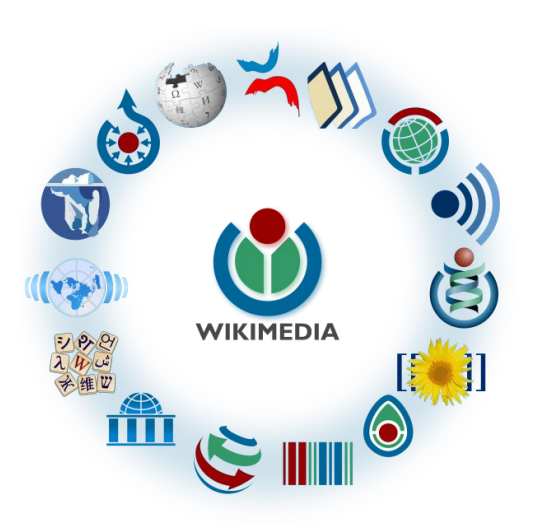

Free as in beer, Free as in freedom ... gratis et libre Created and edited by volunteers Overseen by nonprofit Wikimedia Foundation

All edits and versions recorded forever (revision history)

5+ million articles, 270+ languages

### **Free...**

All content freely licensed without restrictions

Creative Commons Attribution Sharealike or Public Domain

Written content or image/video/audio uploads

Wikimedia Commons - multimedia repository commons.wikimedia.org

Commercial re-use is absolutely allowed. Google, publishers...

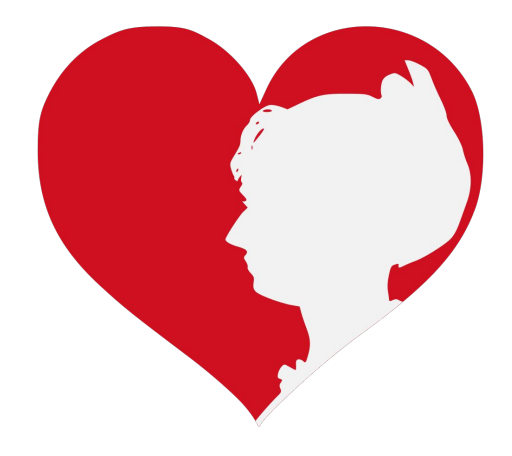

# **Wikipedia Basics and Policies**

**Photo: Georgetown Slavery Archive Editing Workshop Georgetown University**

**Source: Wikimedia Commons**

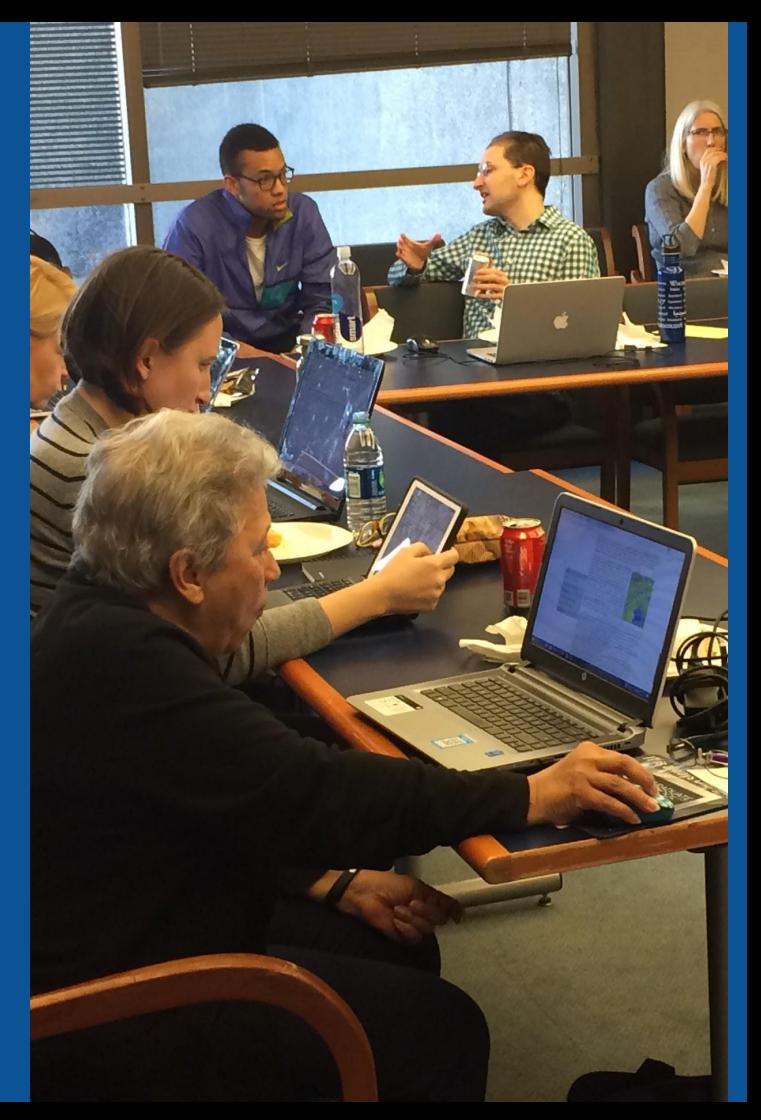

### **Wikis**

- A website where anyone can edit any page at any time
- Meant to be "quick"
- Remembers all versions (nothing ever destroyed)
- Hyperlinks between pages

### **Wikipedia Five Pillars**

- **Wikipedia is an encyclopedia**
- **Wikipedia is written from a neutral point of view**
- **Wikipedia is free content that anyone can use, edit, and distribute**
- **Wikipedia's editors should treat each other with respect and civility**
- **Wikipedia has no firm rules**

### **Wikipedia Policies**

- **Neutral Point of View written so all sides can agree**
- **Notability** significant independent sources -> importance
- **Verifiability** Using reliable sources to reference information
- **No original research** point to existing scholarship
- Assume good faith start with congenial spirit
- **Conflicts of interest** disclose and abide by terms of service

Additional policies: [Wikipedia:List of policies](https://en.wikipedia.org/wiki/Wikipedia:List_of_policies#Content)

# **Why Edit?**

**Photo: Women's Economic Empowerment Edit-a-thon, Embassy of Sweden**

**Source: Wikimedia Commons**

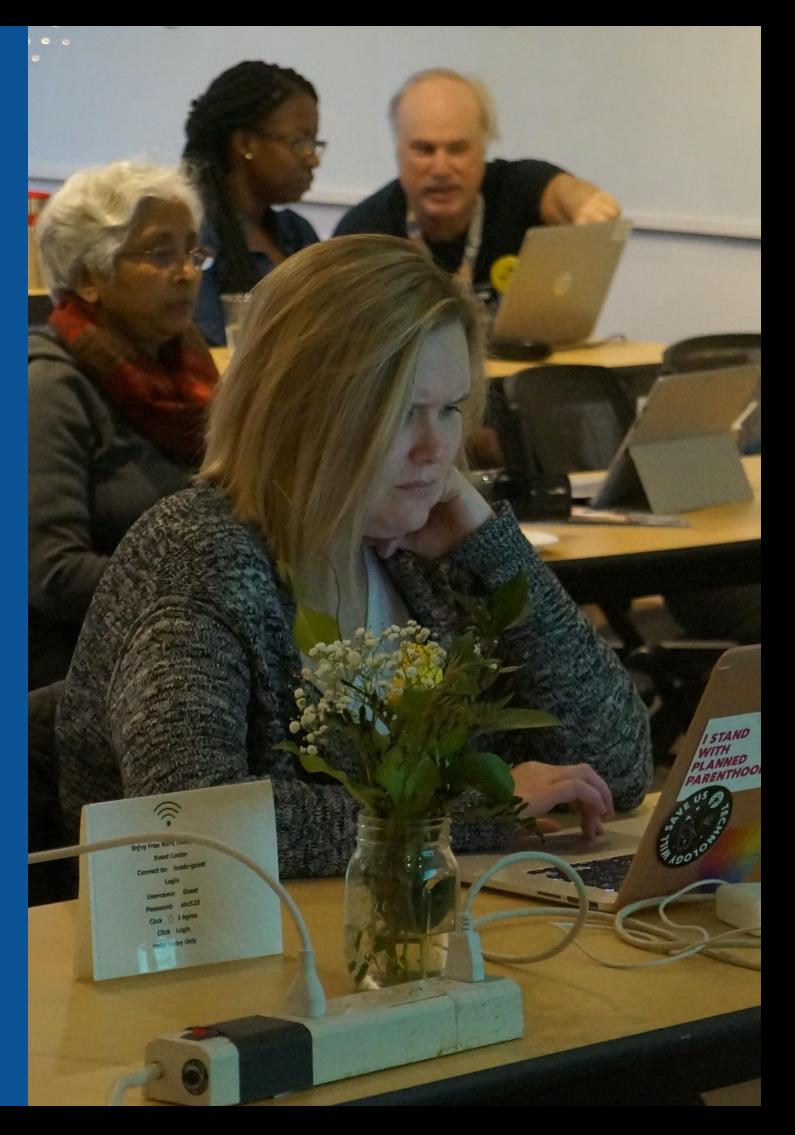

# **Why Edit?**

**● Improve accuracy in Wikipedia**

### **● Share useful resources**

**● Help to close content gaps - Make the invisible visible**

# **Wikipedia's Gender Gap**

**Photo: Art and Feminism Wikipedia-Edit-A-Thon National Museum of Women in the Arts**

**Source: Wikimedia Commons**

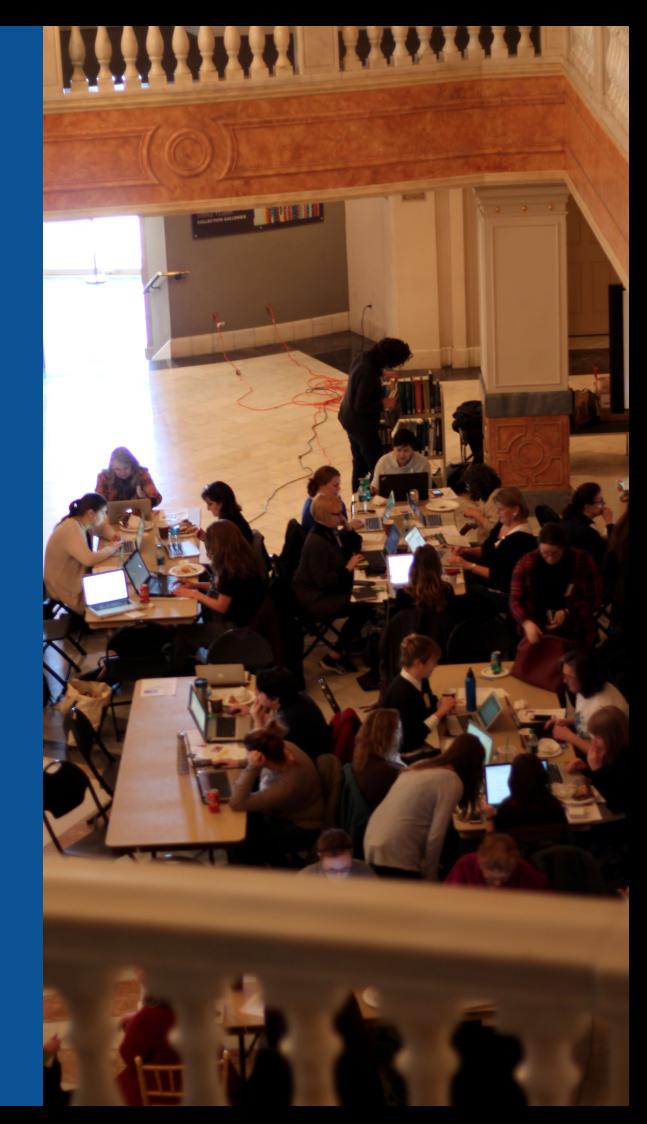

### **Editor gender gap? Unsilence the silent**

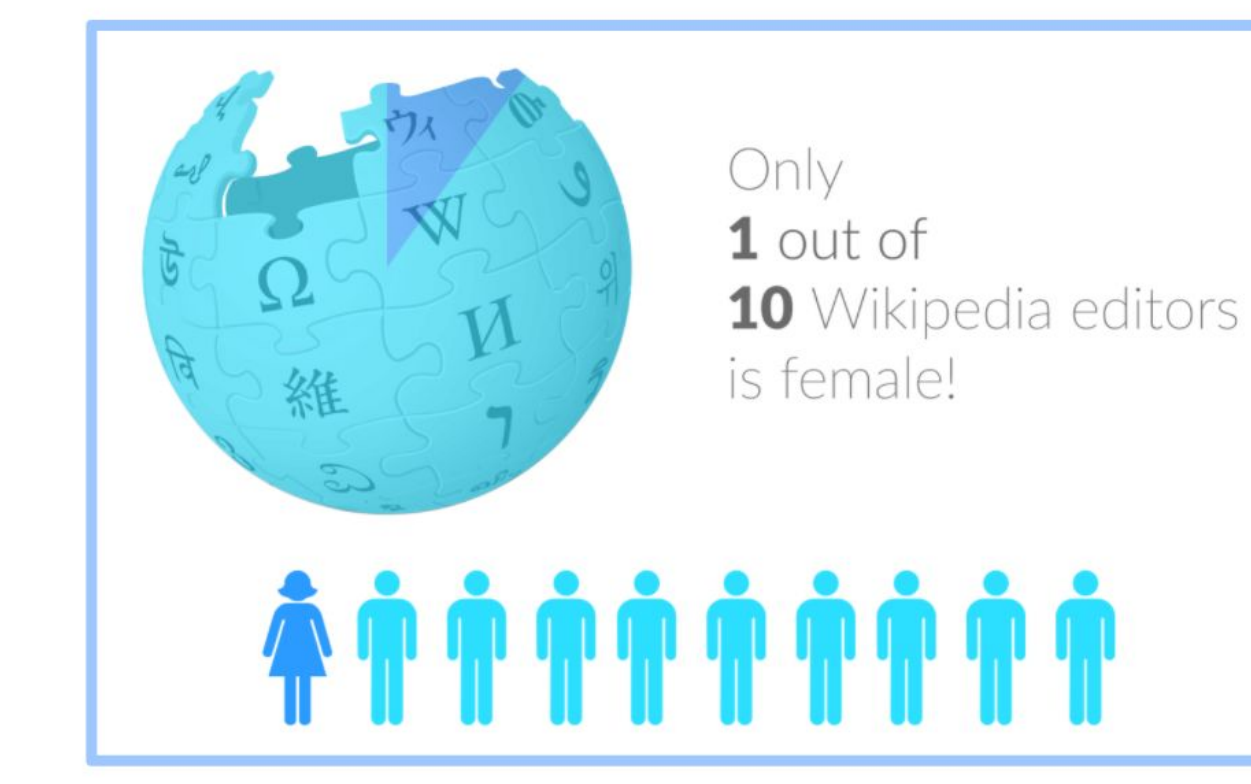

### **Content gender gap? Make the invisible visible**

### **Percentage of women's biographies**

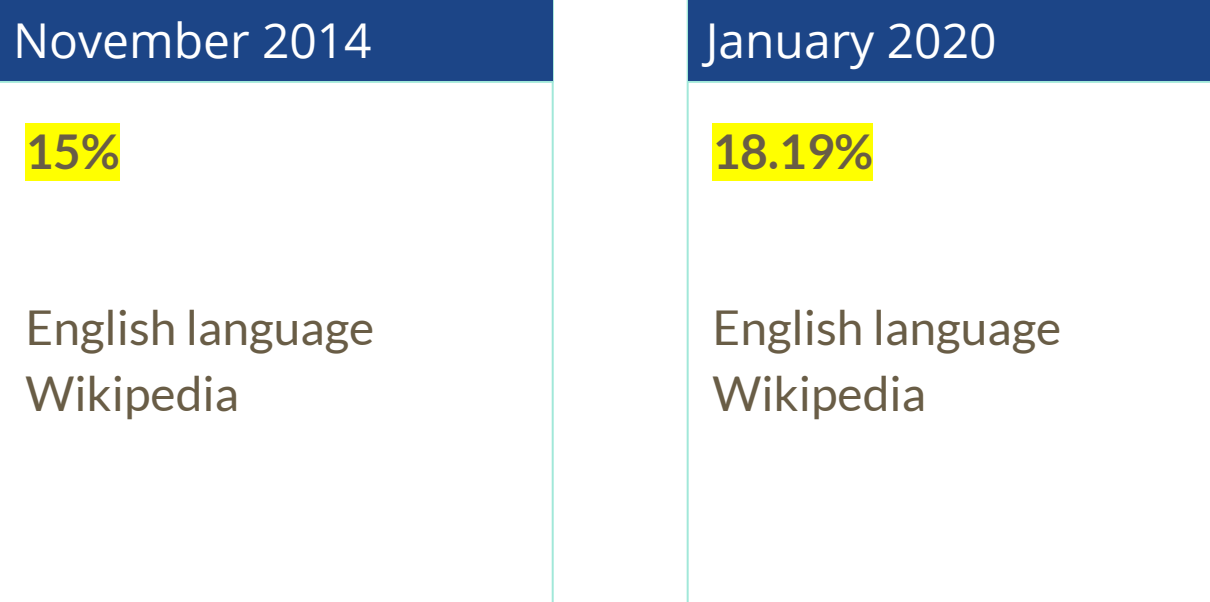

### **How Can We Fix This?**

**● Engagement through edit-a-thons, training opportunities and [Wikiprojects like Women in Red.](https://en.wikipedia.org/wiki/Wikipedia:WikiProject_Women_in_Red#Worklists)**

**[Example: NMWA event featured the the BBC](https://www.bbc.com/news/av/world-us-canada-43559778/women-fighting-for-equality-on-wikipedia)**

**● Partnerships with nonprofits\*, colleges/universities, government entities and beyond**

**\*75% of nonprofit employees are female. These nonprofits include educational, scientific and literary organizations. It's time to engage these 'gatekeepers'.**

\*Source The White House Project's 2009 report, *Benchmarking Women's Leadership*,

# **Engaging GLAMS**

# **Galleries, Libraries, Archives and Museums**

**Photo: Art and Feminism Wikipedia-Edit-A-Thon Smithsonian American Art Museum**

**Source: Wikimedia Commons**

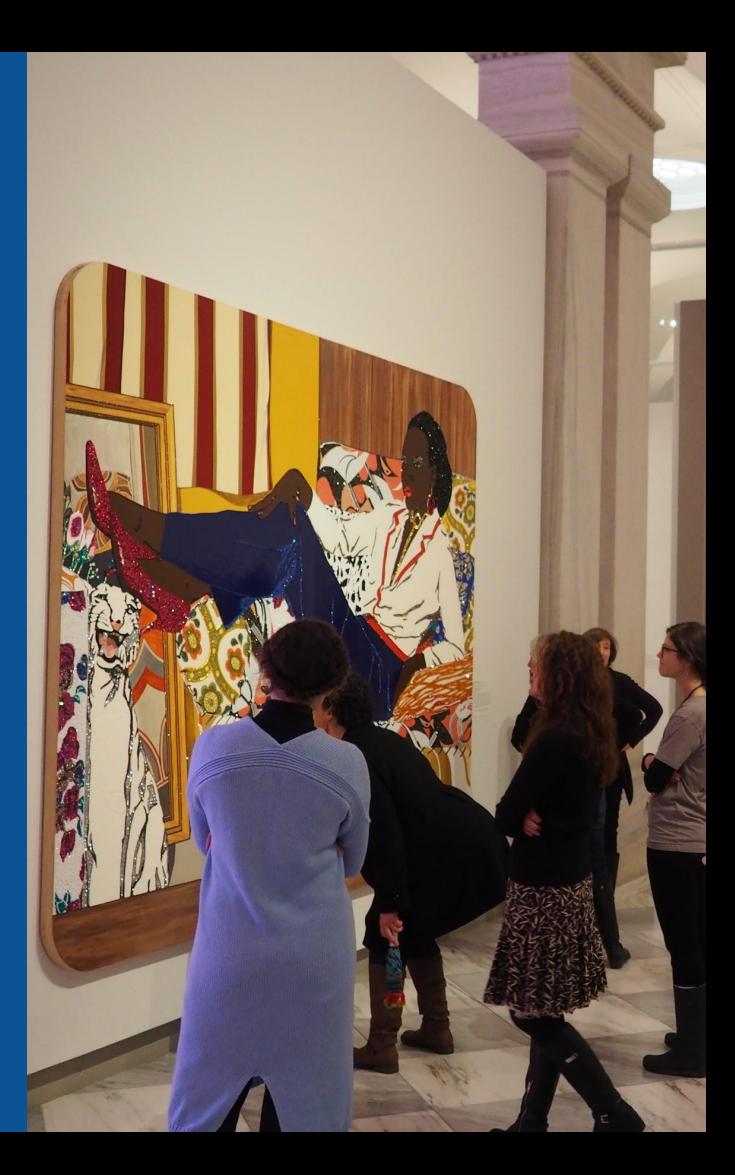

# GLAM (D WIKI

The **GLAM–Wiki initiative** ("galleries, libraries, archives, and museums" with Wikipedia; also including botanic and zoological gardens) helps cultural institutions share their resources with the world through collaborative projects with experienced Wikipedia editors.

> WikiProject: An area for focused collaboration among Wikipedians.

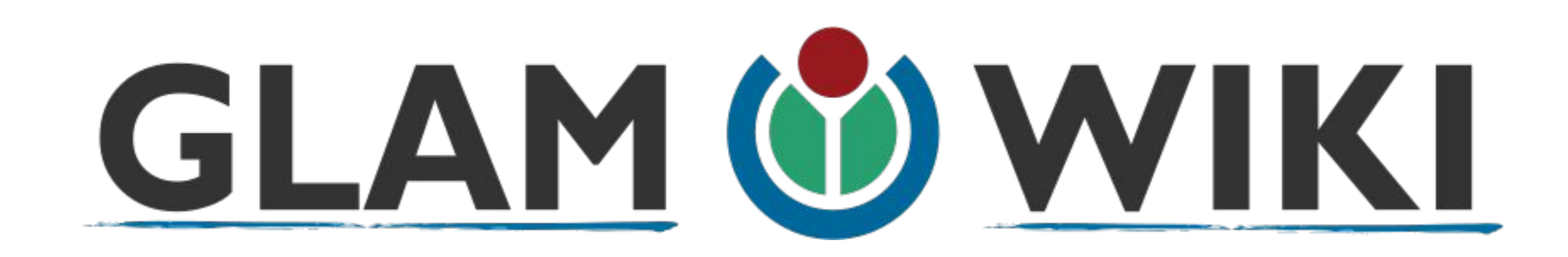

The GLAM-WIKI project supports GLAMs and other institutions who want to work with Wikimedia to produce open-access, freely-reusable content for the public.

# **Why Engage GLAMs?**

- **● Gatekeepers of art, culture and history**
	- **● Subject matter experts**
- **● Access to collections, libraries, images**
	- **● Engaged audiences and stakeholders**

### **Why Partner with Wikipedia ● Mission fulfillment (education, community engagement, interpretation) ● Share resources and collections with the world ● Drive millions of WP page views per day ● Measure impact by monitoring article views**

**\*Be mindful of the [Conflict of Interest Policy](https://en.wikipedia.org/wiki/Wikipedia:Conflict_of_interest)**

## **How Can GLAM Staff Engage with WP**

**● Host edit-a-thons, editing workshops, scan-a-thons, upload-a-thons, behind the scenes tours**

### **● Hire a Wikipedian-in-Residence**

- **● Assist WIR or volunteers in accessing your collections**
	- **● Edit on your own while avoiding conflicts of interest**

## **What is a Wikipedia Edit-a-thon?**

- **● A scheduled time where people edit Wikipedia together, whether offline, online, or a mix of both**
- **● Typically focused on a specific topic, such as science or women's history**
	- **● A way to give newcomers an insight into how Wikipedia works.**

# **Wikipedians-in-Residence**

- **● Wikipedians who dedicate time to working in-house at an organization**
	- **● Paid staff or volunteers**
	- **● Work to lay the foundation for a lasting partnership between the Wikipedia community and an organization**

# **WIR Core Characteristics**

### **A Wikipedian-in-Residence:**

- **● Serves as a liaison between the organization and the Wikimedia community to promote a mutually beneficial cooperation.**
- **● Promotes understanding of Wikimedia among staff through workshops/events.**

## **WIR Core Characteristics**

- **● Works with organizational staff to digitize, compile, and organize resources to be shared with the Wikipedia community.**
- **● Facilitates the improvement of content by the Wikipedia community, rather than directly editing articles as a core goal.**

## **WIR Core Characteristics**

- **● Coordinates events, such as Scan-a-Thons, Edit-a-Thons, or Backstage Passes, that bring Wikipedians on-site to work with staff on content creation and improvement.**
- **● Formally coordinated by the institution for closer relationship with staff**

### **[More about the WIR Program](https://outreach.wikimedia.org/wiki/Wikipedian_in_Residence)**

**Link is also provided on the WP:WMDC-VAM19 Event Page.**

# **GLAM Engagement & Avoiding Conflicts of Interest**

**● Disclose affiliation on user page**

**● Sample Dominic Byrd-McDevitt, Data Fellow, Digital Public Library of America <https://en.wikipedia.org/wiki/User:Dominic>**
## **GLAM Engagement & Avoiding Conflicts of Interest**

- **● Do not edit your institution's article. Some non-controversial edits are okay.**
- **● Edit articles about items in your collections Use caution and neutral language**
	- **● Upload photos**

## **GLAM Engagement & Avoiding Conflicts of Interest**

**● When in doubt, use an article's talk page to suggest changes.**

**● Share resources with others, i.e, links to collections, secondary sources**

# **User Page**

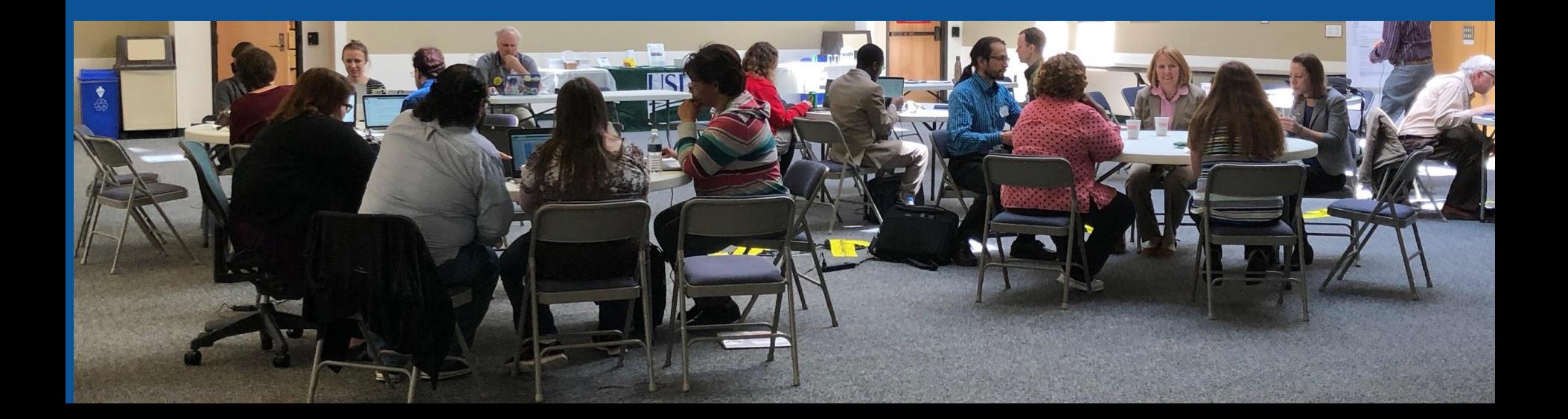

#### **User Page**

**● All users/editors are assigned a user page**

**● Access user page by selecting your username (top right)**

**● Share affiliations if you plan to engage as part of your**

#### **official duties**

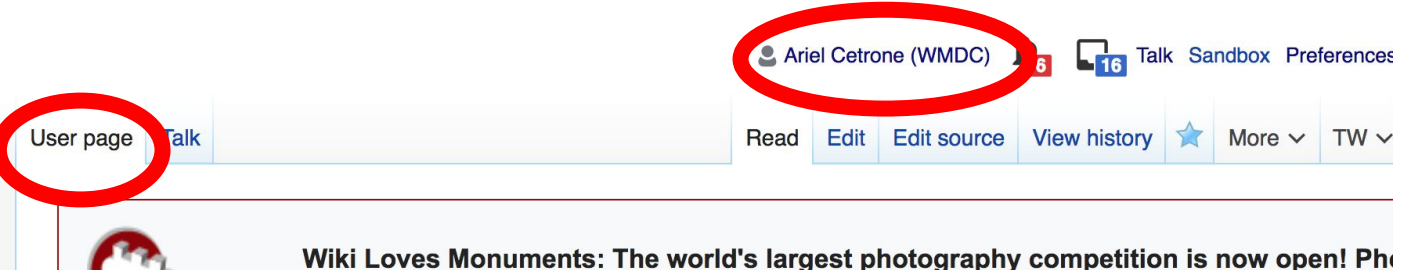

learn more about our history, and win prizes.

#### **User:Ariel Cetrone (WMDC)**

From Wikipedia, the free encyclopedia

#### **User Page**

### **● Opportunity to share information and interests ● Use is optional**

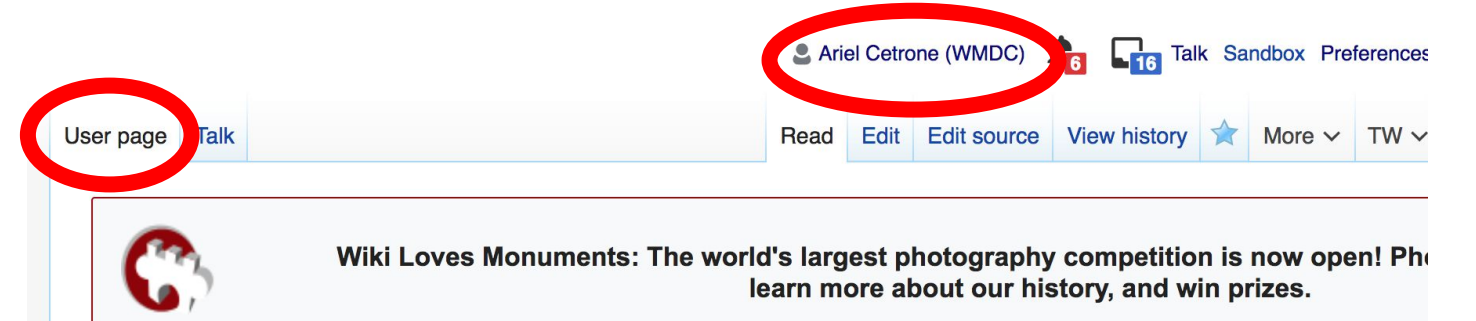

#### User:Ariel Cetrone (WMDC)

From Wikipedia, the free encyclopedia

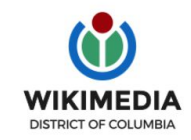

Ariel Cetrone is Institutional Partnerships Manager for Wikimedia DC.

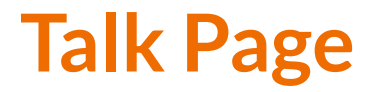

#### **● Receive messages**

#### **● Communicate with other users**

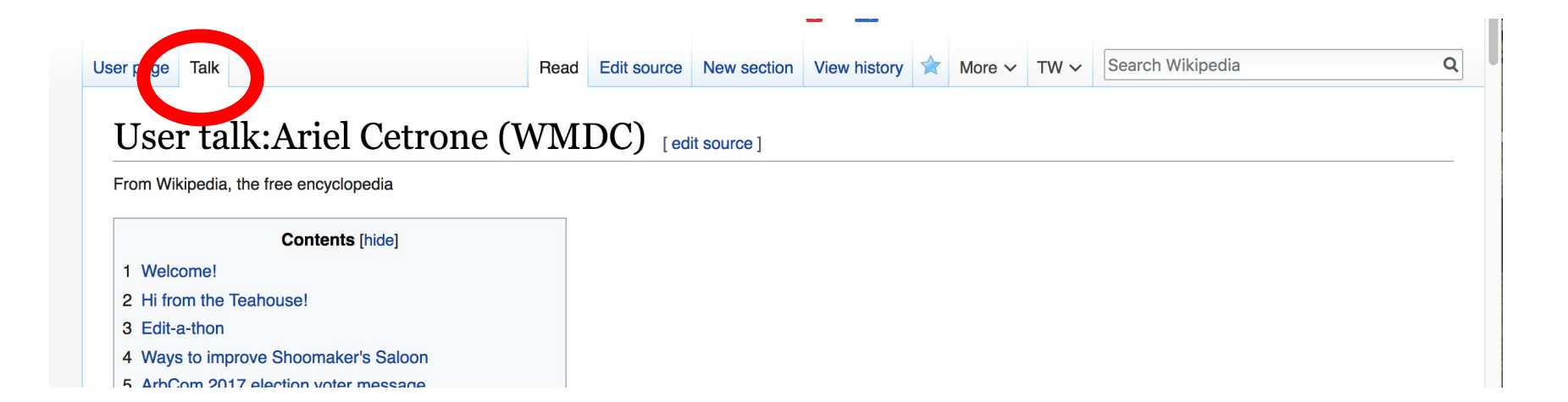

# **Tabs/Article Anatomy**

**Photo: Hispanic Heritage Month Edit-a-thon National Archives**

**Source: Wikimedia Commons**

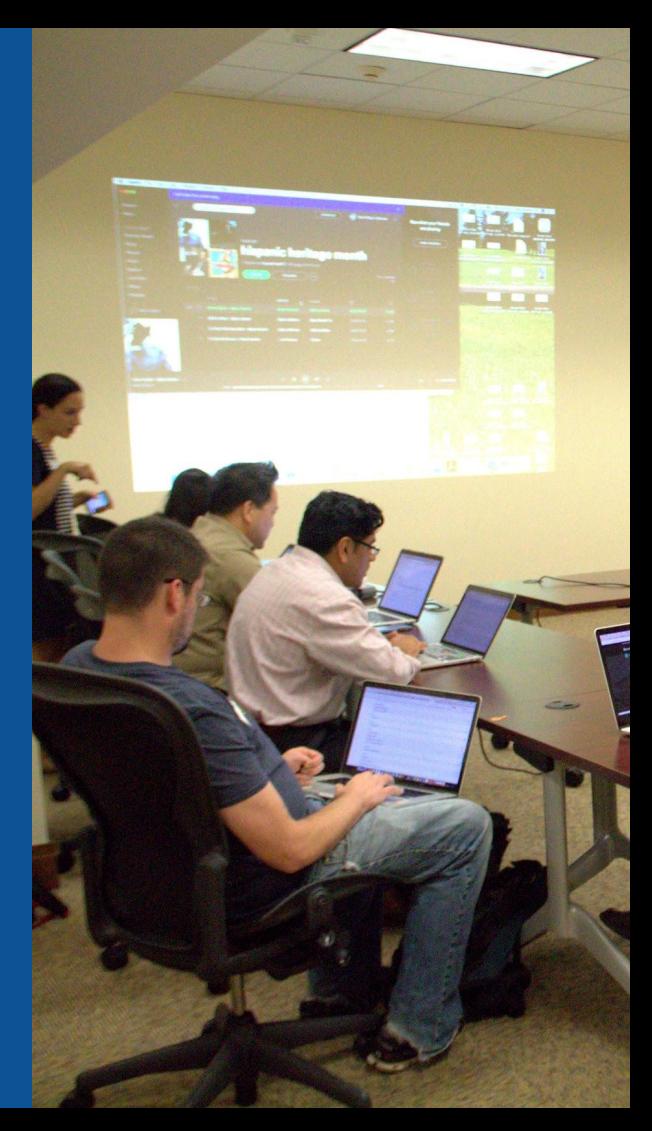

## **Exploring Tabs: Article history**

#### **View all edits ever made by selecting 'View History'**

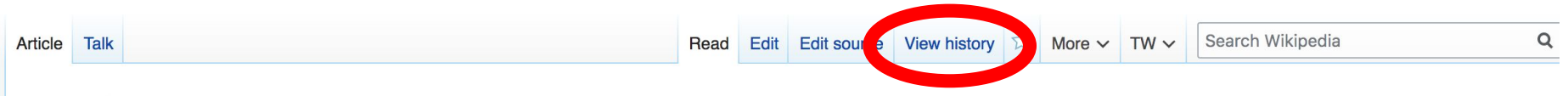

#### Paul Whiteman [edit | edit source]

ORES predicted quality:  $\bigstar$  FA (5.19) A start-class article from Wikipedia, the free encyclopedia

Paul Samuel Whiteman (March 28, 1890 – December 29, 1967)<sup>[1]</sup> was an American bandleader, composer, orchestral director, and violist.<sup>[2][3]</sup>

As the leader of one of the most popular dance bands in the United States during the 1920s and early 1930s, Whiteman produced recordings that were immensely successful, and press notices often referred to him as the "King of Jazz". Some of his most popular recordings included "Whispering", "Valencia", "Three O'Clock In The Morning", "In A Little Spanish Town", and "Parade Of The Wooden Soldiers". Paul Whiteman led a usually large ensemble and explored many styles of music, such as blending symphonic music and jazz, as in his debut of Rhapsody in Blue by George Gershwin.<sup>[4]</sup>

Whiteman recorded many jazz and pop standards during his career, including "Wang Wang Blues", "Mississippi Mud", "Rhapsody in Blue", "Wonderful One", "Hot Lips (He's Got Hot Lips When He Plays Jazz)", "Mississippi Suite", "Grand Canyon Suite", and "Trav'lin' Light". He cowrote the 1925 jazz classic "Flamin' Mamie". His popularity faded in the swing music era of the mid-1930s, and by the 1940s he was semiretired from music. He experienced a revival and had a comeback in the 1950s with his own network television series, Paul Whiteman's Goodyear Revue, which ran for three seasons. He also hosted the 1954 ABC talent contest show On the Boardwalk with Paul Whiteman.

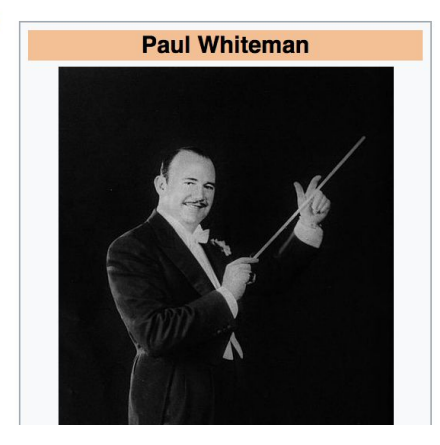

## **Exploring Tabs: Article history**

#### **View all edits ever made by selecting 'View History'**

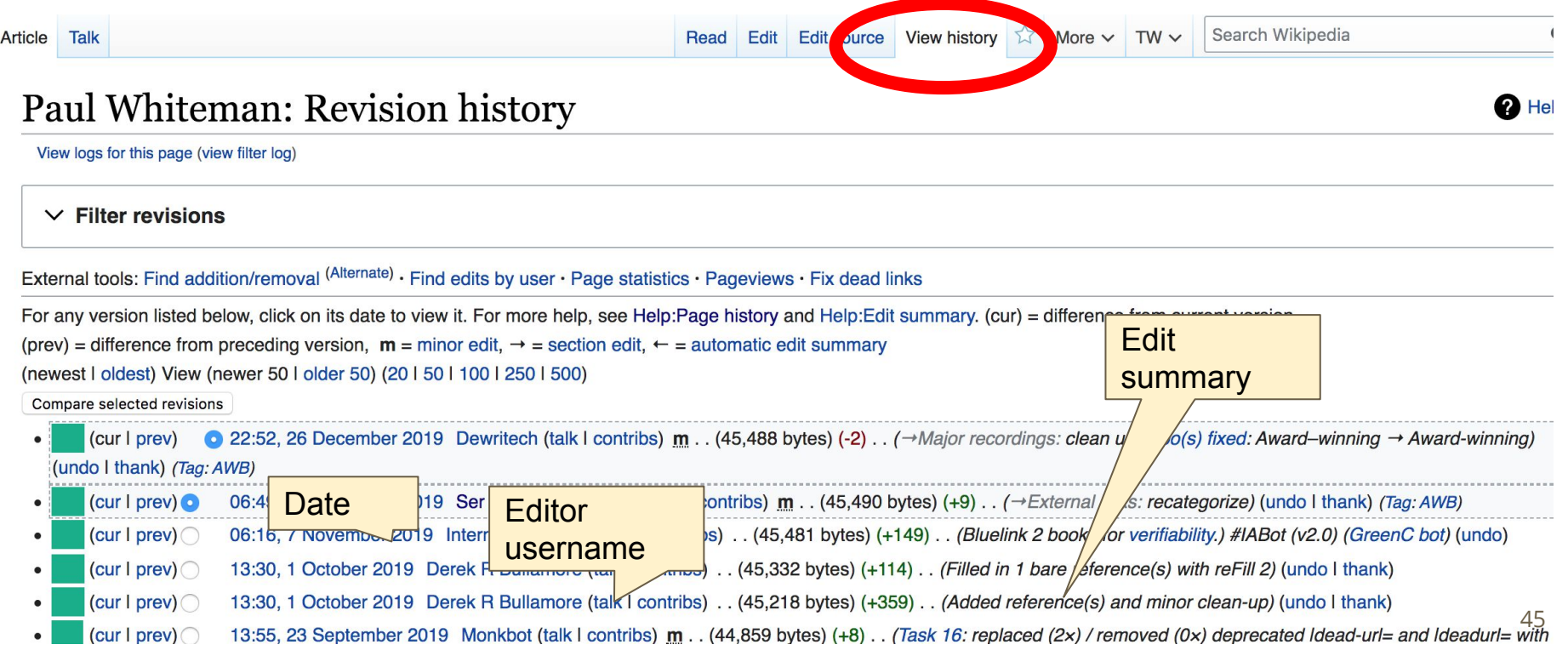

#### **Exploring Tabs: Talk Page - Community Discussion ● Discuss the article with other editors ● Use is optional**Edit source New section View history  $\overrightarrow{\lambda}$  More  $\sim$  TW  $\sim$ Search Wikipedia Read Talk: Paul Whiteman From Wikipedia, the free encyclopedia W This article is of interest to the following WikiProjects: [hide] **WikiProject Biography / Musicians (Rated Start-class) Ishowl** WikiProject Jazz (Rated Start-class, Top-importance) [show] **WikiProject Radio** (Rated Start-class, Low-importance) [show] Paul Whiteman has been listed as a level-5 vital article in People, Musicians. If you can improve it, please do. This article has been  $\bf \bm{\odot}$ rated as Start-Class. **Contents [hide] Discussion** 1 flaws 2 article needs referencing - that might help solve disagreements on discussion page 3 Possible online sources for this article 46 4 Fair use rationale for Image: PaulWhitemanColumbiaLabel.jpg E. Conflict within a normarch about the comers work of liking of level

### **Sections: Lead Paragraphs**

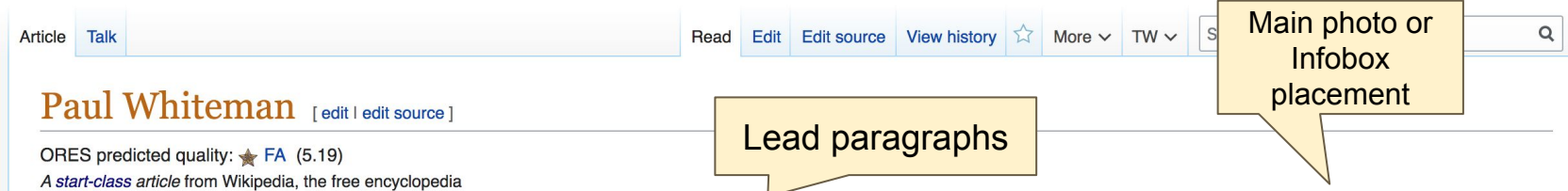

Paul Samuel Whiteman (March 28, 1890 – December 29, 1967)<sup>[1]</sup> was an American bandleader, composer, orchestral director, and violist.<sup>[2][3]</sup>

As the leader of one of the most popular dance bands in the United States during the 1920s and early 1930s, Whiteman produced recordings that were immensely successful, and press notices often referred to him as the "King of Jazz". Some of his most popular recordings included "Whispering", "Valencia", "Three O'Clock In The Morning", "In A Little Spanish Town", and "Parade Of The Wooden Soldiers". Paul Whiteman led a usually large ensemble and explored many styles of music, such as blending symphonic music and jazz, as in his debut of Rhapsody in **Blue by George Gershwin.**<sup>[4]</sup>

Whiteman recorded many jazz and pop standards during his career, including "Wang Wang Blues", "Mississippi Mud", "Rhapsody in Blue", "Wonderful One", "Hot Lips (He's Got Hot Lips When He Plays Jazz)", "Mississippi Suite", "Grand Canyon Suite", and "Trav'lin' Light". He cowrote the 1925 jazz classic "Flamin' Mamie". His popularity faded in the swing music era of the mid-1930s, and by the 1940s he was semiretired from music. He experienced a revival and had a comeback in the 1950s with his own network television series, Paul Whiteman's Goodyear Revue, which ran for three seasons. He also hosted the 1954 ABC talent contest show On the Boardwalk with Paul Whiteman.

Whiteman's place in the history of early jazz is somewhat controversial. Detractors suggest that his ornately orchestrated music was jazz in name only, lacking the genre's improvisational and emotional depth, and co-opted the innovations of black musicians. Defenders note that Whiteman's fondness for jazz was genuine. He worked with black musicians as much as was feasible during an era of racial segregation. His bands included many of the era's most esteemed white musicians, and his groups handled jazz admirably as part of a larger repertoire.<sup>[5]</sup>

Critic Scott Yanow declares that Whiteman's orchestra "did play very good jazz...His superior dance band used some of the most technically are to a connective short that to similarly consisting from more tones and confirms to a such algorithmic control

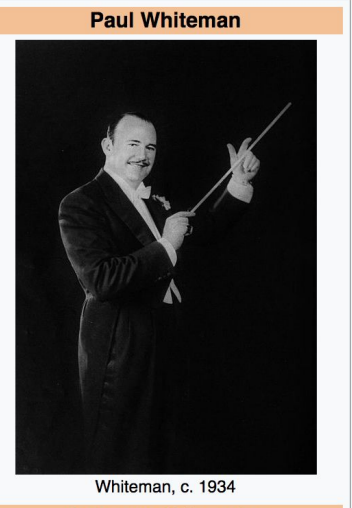

**Background information** 

### **Sections: References**

Biography [edit | edit source]

#### Early life [edit | edit source]

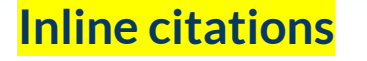

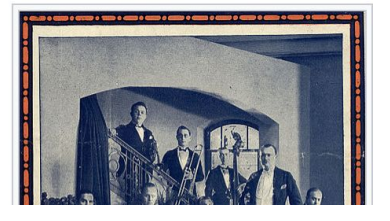

Whiteman was born in Denver, Colorado, United States.<sup>[1]</sup> He came from a musical family: his father, Wilburforce James Whitel an<sup>[8]</sup> wa supervisor of music for the Denver Public Schools, a position he held for fifty years,<sup>[9]</sup> and his mother Elfrida (née Dallison) was a singer. His father insisted that Paul learn an instrument, preferably the violin, but the young man chose the viola.<sup>[10]</sup> According to Chris Popa, Whiteman was Protestant and of Scottish, Irish, English, and Dutch ancestry.<sup>[11]</sup> although he is listed as Jewish in an interview with Michael Lasser.<sup>[12][13]</sup>

#### Notes [edit | edit source]

- c d e f g h i j k I Colin Larkin, ed. (1997). The Virgin yclopedia of Popular Music (Concise ed.). Virgin Books. p. 1248. ISBN 1-85227-745-9.
- 2. ^ "Paul Whiteman American bandleader" & Britannica.com. Retrieved October 28, 2017.
- 3. ^ "Paul Whiteman: American Bandleader" & Retrieved August 19, 2017.
- 4 ^ a b c "Paul Whiteman 'The King of Jazz' (1890-1967)" & Red Hot Jazz. Retrieved April 12, 2015.
- 5. ^ a b DeVeaux, Scott; Giddins, Gary (2009). Jazz (1 ed.). New York: W.W. Norton, ISBN 978-0-393-06861-0
- 20. ^ a b "Paul Whiteman Biography" & PBS. Retrieved April 12, 2015.
- 21. ^ CD liner notes: Chart-Toppers of the Twenties, 1998 ASV Ltd.
- 22. N Whitburn, Joel (1996). The Billboard Book of Top 40 Hits (6. ed., rev. and enl. ed.). New York: Billboard Publications. ISBN 9780823076321.
- 23. ^ a b Vera, Billy (2000). From the Vaults Vol. 1: The Birth of a Label - the First Years (CD). Hollywood: Capitol Records. p. 2.
- 24. A Rayno, Don (2003). Paul Whiteman Pioneer in American
- 40. A Library of Congress. Copyright Office (1952). Catalog of Copyright Entries: Third series &. pp. 1-95. Retrieved January 8, 2017.
- 41. A Library of Congress. Copyright Office (1952). Catalog of Copyright Entries: Third series & pp. 1-143. Retrieved January 8, 2017.
- 42. A "Victor Discography: Paul Whiteman (composer)" $\mathcal{D}$ . Victor.library.ucsb.edu. Retrieved April 8, 2012.
- 43. A Library of Congress, Copyright Office (1953), Catalog of Copyright Entries: Third series & pp. 1-125. Retrieved January 8, 2017.

### **Additional Sections**

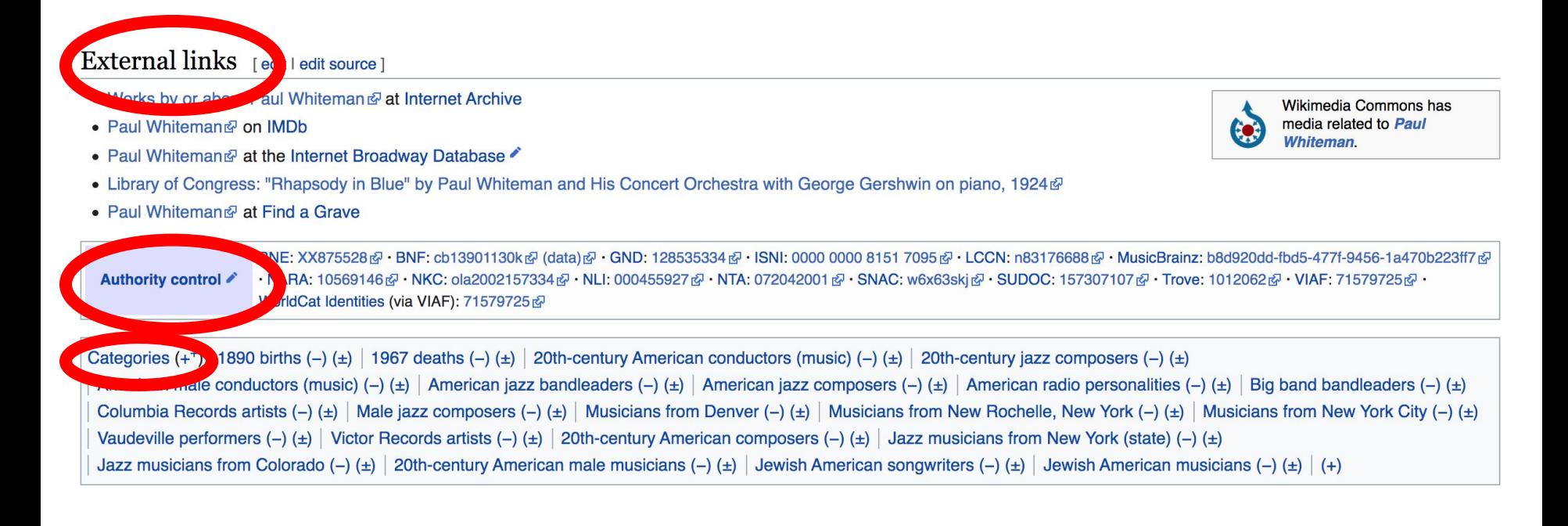

# **Editing Existing Articles**

**Photo: Category: Wikimedia DC meetups**

**Source: Wikimedia Commons**

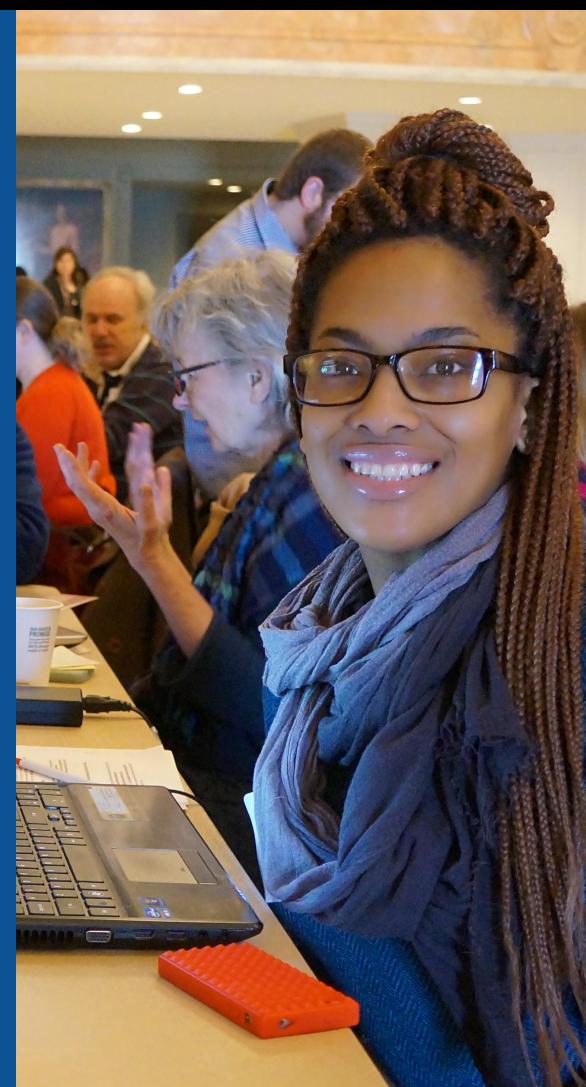

**Edit w/ Visual Editor = What you see is what you get (mostly) 1. Locate article on work list 2. Select 'Edit' to use Visual Editor, 'Edit Source' for Source editing 3. Unsure if you are in Visual Editor? Select the Pencil (red arrow), select 'Visual editing' 4. Edit as you would in a word processor** Edit buttons Edit = Visual Editor, Edit Source = Code Formatting buttonsRead Edit Edit source View history  $\overrightarrow{\lambda}$  More  $\overrightarrow{\lambda}$  TW  $\overrightarrow{\lambda}$ Article Talk Search V  $\vee$   $\infty$  **66** Cite  $:= \vee$  Insert  $\vee$  O Paragraph **O** Visual editing

#### Paul Whiteman [edit | edit source]

ORES predicted quality: FA (5.19) A start-class article from Wikipedia, the free encyclopedia

**L** Use mdy dates

Paul Samuel Whiteman (March 28, 1890 – December 29, 1967)<sup>[1]</sup> was an American bandleader, composer, orchestral director, and violist<sup>[2]</sup>

As the leader of one of the most popular dance bands in the United States during the 1920s and early 1930s. Whiteman produced recordings that were immensely successful, and press notices often referred to him as the "King of Jazz". Some of his most popular recordings included " 

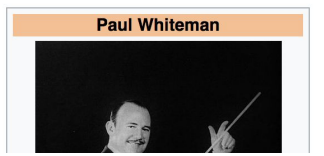

[[]] Source editing

## **Cite your sources**

#### **1. Place cursor in desired location, select 'Cite' 2. Follow prompts**

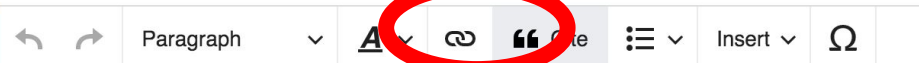

Critic Scott Yanow declares that Whiteman's orchestra "did play very good jazz...His superior dance band used some of the most technica skilled musicians of the era in a versatile show that included everything from pop tunes and waltzes to semi-classical works and jazz. [...] of his recordings (particularly those with Beiderbecke) have been reissued numerous times and are more rewarding than his detractors w lead one to believe."[6]

In his autobiography, Duke Ellington declared, "Paul Whiteman was known as the King of Jazz, and no one as yet has come near carrying title with more certainty and dignity.<sup>[7][1111</sup>]

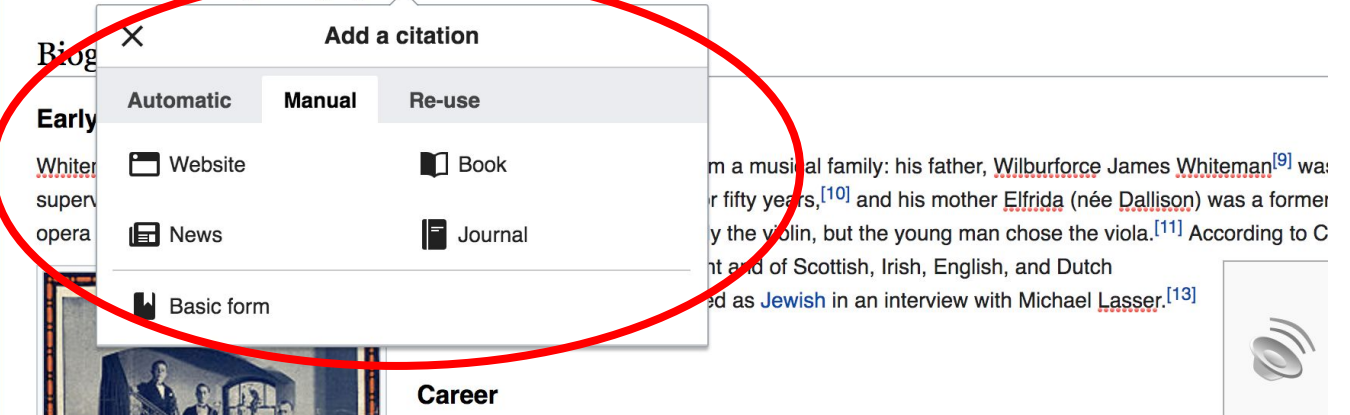

## **Adding Sections**

Legacy

LE & RECREATION

**1. Place cursor in desired location** 

- **2. Select 'Paragraph'**
- **3. Select 'Heading'**
- **4. Name heading**
- **5. Select Enter/Return**
	- **6. Start new section**

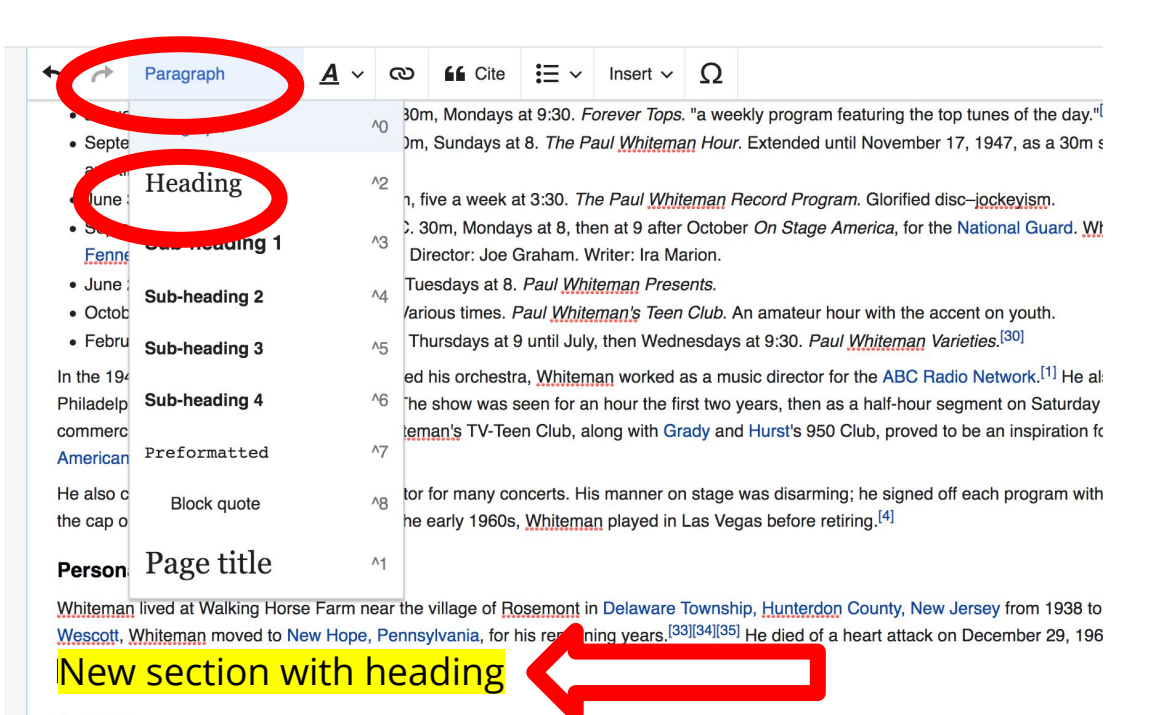

The Paul Whiteman Orchestra introduced many jazz standards in the 1920s, including "Hot Lips"

Color Purple (1095) "Microsophy Mud" "From Mondoy Op" written by Herry Perrie and sung by

## **Create links between articles**

#### **1. Select text 2. Select link icon 3. Select article and 'Done'**

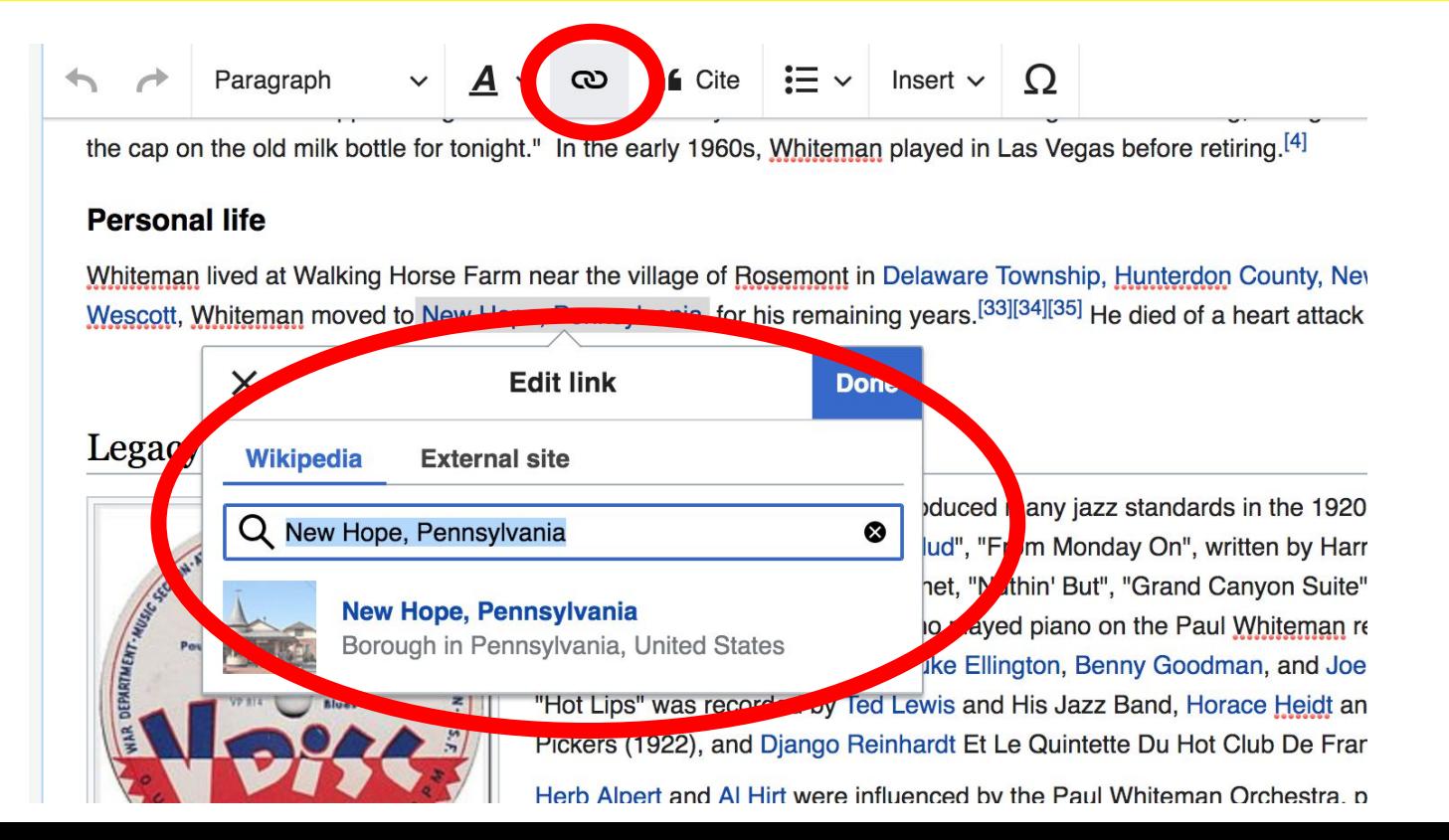

### **Adding Photos with Wikimedia Commons**

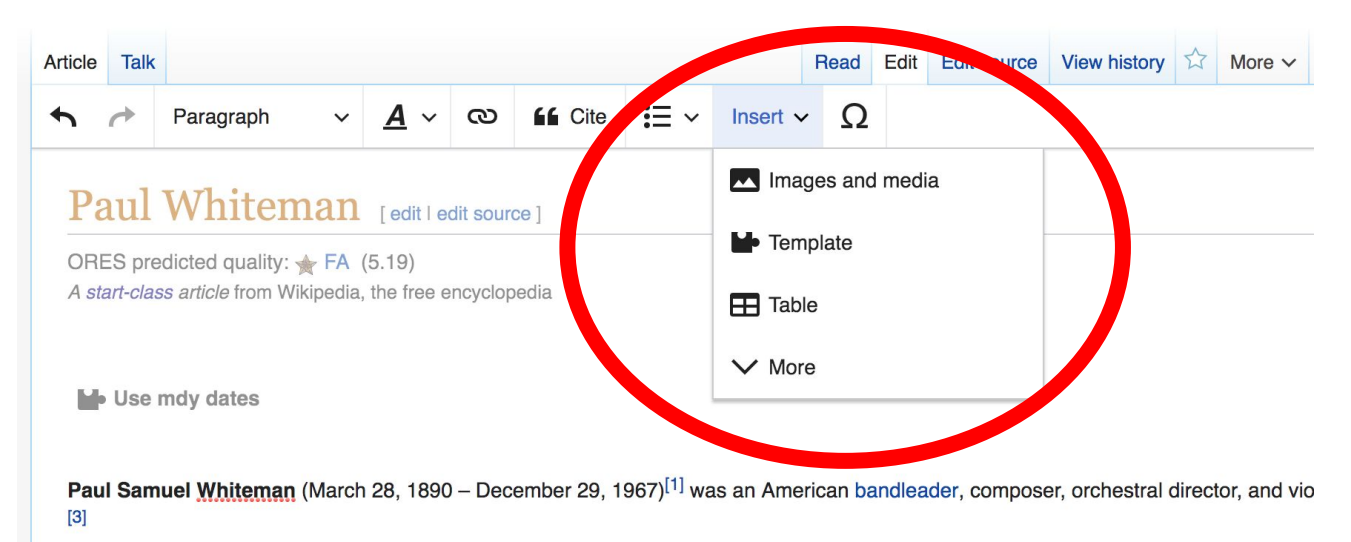

As the leader of one of the most popular dance bands in the United States during the 1920s and early 1930s, Whiteman produced recor-

**1. Place cursor in desired location 2. Select: 'Insert' + Media' 3. Enter search term 4. Select photo + 'Use this image'**

## **Adding Images with Wikimedia Commons**

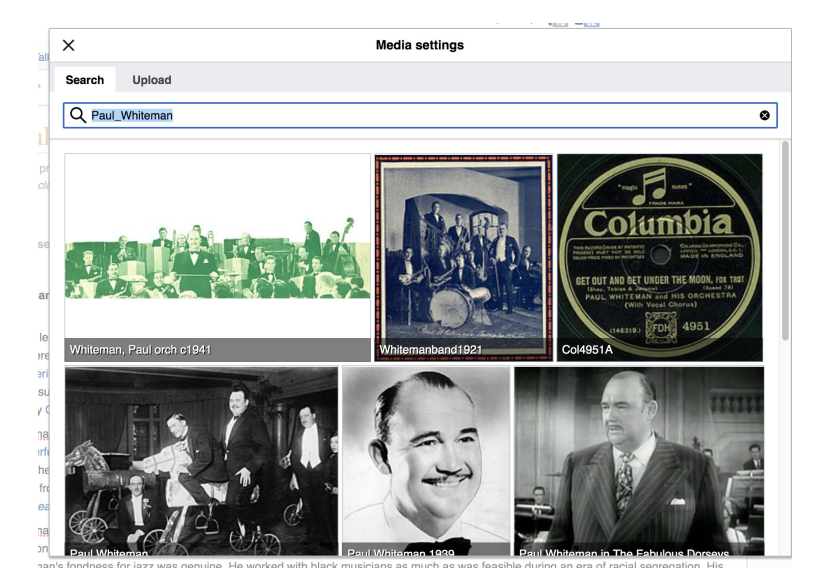

**● Search for image and select 'insert'. ● All images must exist in Wikimedia Commons prior to inclusion in Wikipedia**

## **'Publish Changes' When Ready**

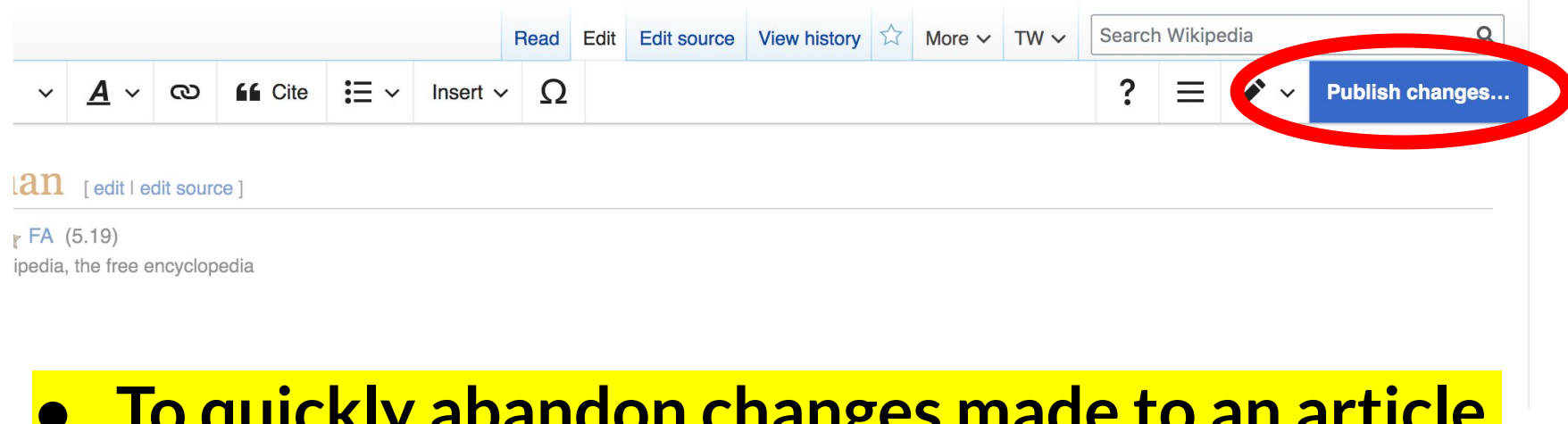

**● To quickly abandon changes made to an article, select 'Read' (next to Edit/Edit Source) and your edits will not be saved.**

#### **Explore linked articles**

- **● Search hyperlinked articles for relevant information**
- **● 'Copy and Paste' is acceptable between WP articles as long as content is relevant**
	- **● Also a good way to find new sources**

# **Creating New Articles**

**Photo: University of Maryland iSchool Disability Justice Editing Workshop**

**Source: Wikimedia Commons**

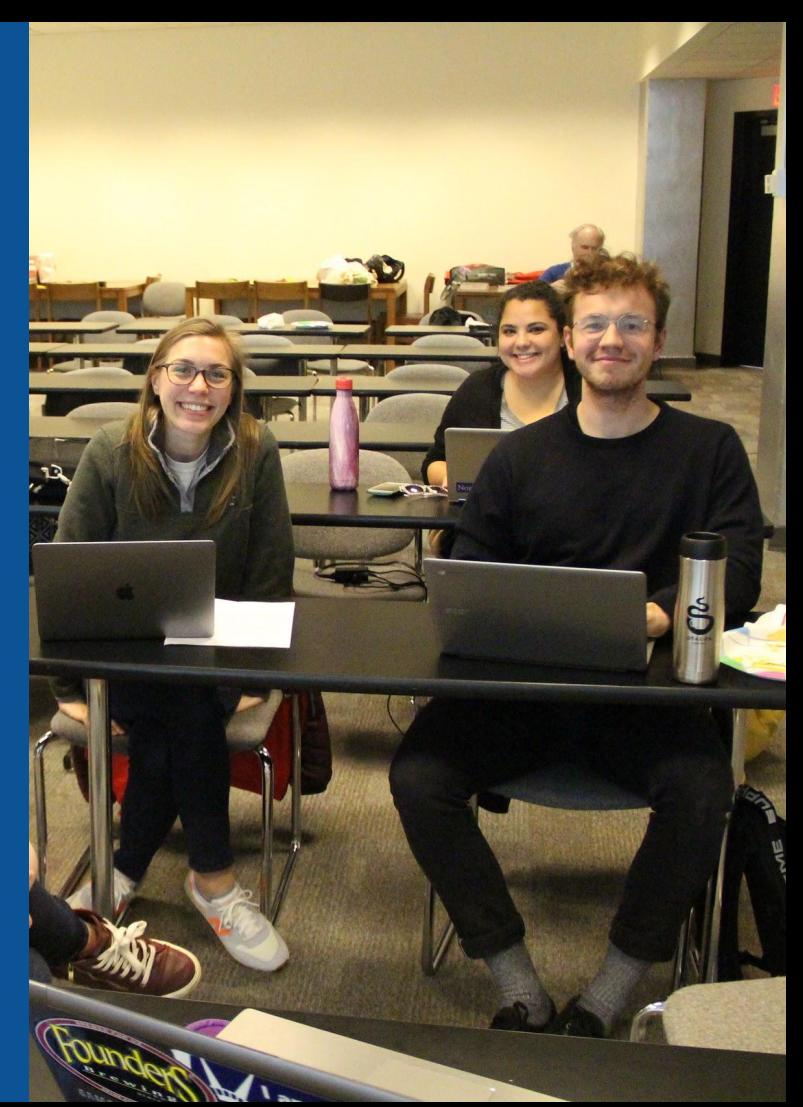

## **Create A New Article: Three Ways to Get Started**

## **1. Start a 'Draft' ● Enter Draft:Article title into WP search bar ● Click the red link to start the article**

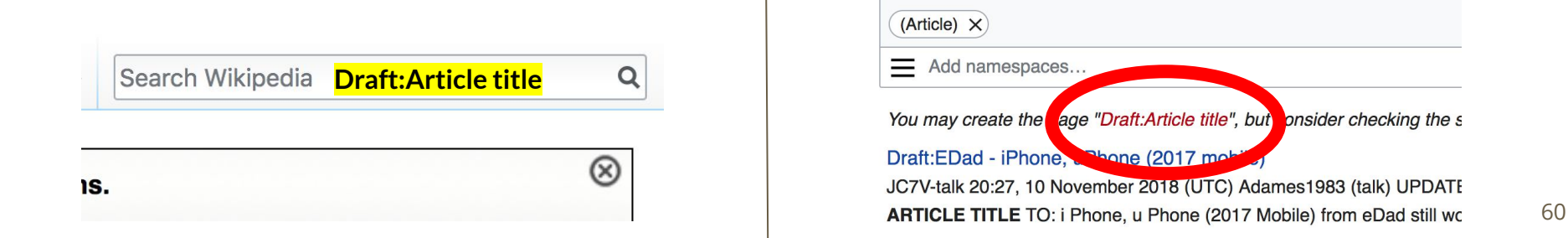

## **Draft cont.**

- **● Start writing and publish as you go**
- **● When happy with your draft, select 'More' then 'Move'**
- **● Select 'Article' in menu under New Title, remove 'Draft:' and move page**

![](_page_60_Picture_33.jpeg)

# **Or...**

## **Start a Draft Article with Article Wizard**

**Use the Article Wizard (Wikipedia: Article Wizard)** 

#### **● Follow prompts ● Publish in draft form**

Wikipedia Article Wizard Welcome

Thank you for your interest in contributing to Wikipedia!

Before starting the process of creating an article, you can get the hang of things by first editing in your sandbox. It's a great way to practice your editing skills without affecting live articles.

If you need some help along the way, check out our editing guide.

![](_page_62_Picture_7.jpeg)

**Edit sandbox** 

## **Create A New Article cont.**

- **2. Start a 'Mainspace' article ● Enter Article title into WP search bar ● Click the red link to start the article ● Create** 
	- **● Publish**

![](_page_63_Picture_46.jpeg)

be crea

## **Create A New Article cont.**

## **3. Practice using your Sandbox**

- **● Select Sandbox**
- **● Select Edit or Edit Source**
- **● Create article or section**
- **● Copy/Paste Sandbox content into a draft of mainspace article**

![](_page_64_Figure_6.jpeg)

65

#### User:Ariel Cetrone (WMDC)/sandbox

# **Tips/Other Ways to Edit**

**Photo: National Rivers and Trails Wikipedia Editing Workshop Bureau of Land Management**

**Source: Wikimedia Commons**

![](_page_65_Picture_3.jpeg)

### **Adding Categories**

Categories (++): 1890 births (-) (±) | 1967 deaths (-) (±) | 20th-century American conductors (music) (-) (±) | 20th-century jazz composers (-) (±) American male conductors (music) (-) (±) | American jazz bandleaders (-) (±) | American jazz composers (-) (±) | American radio personalities (-) (±) | Big band bandleaders (-) (±) | (±) Columbia Records artists (-) (±) | Male jazz composers (-) (±) | Musicians from Denver (-) (±) | Musicians from New Rochelle, New York (-) (±) | Musicians from New York City (-) (±) Vaudeville performers (-) (±) | Victor Records artists (-) (±) | 20th-century American composers (-) (±) | Jazz musicians from New York (state) (-) (±) Jazz musicians from Colorado (-) (±) 20th-century American male musicians (-) (±) Jewish American songwriters (-) (±) Jewish American musicians (-)  $\left( \pm \right)$   $(+)$ 

- **1. Leave Editing mode**
- **2. Select +**
- **3. Type the category name into the field, i.e. American jazz composer. Only existing categories will appear in the list of options. You may create new categories.**
- **4. Select 'Apply Changes'**

#### **Redirects**

- **1. Identify target article 'John Goldkette'**
	- **2. Create a new article. Name it the alias. 'John Jean Goldkette '**
	- **3. To Redirect, select icon w/ three lines. 4. Select Page settings.**

![](_page_67_Picture_4.jpeg)

#### **Redirects cont.**

**5. Select 'Redirect page to' 6. Enter name of the target article (Ex. Harriet Forten Purvis) 7. Select Apply changes 8. Select 'Apply changes**

![](_page_68_Picture_2.jpeg)

# **Uploading Photos to Wikicommons**

**Photo: Sumner School Archive Editing Workshop**

**Source: Wikimedia Commons**

![](_page_69_Picture_3.jpeg)

#### **Adding Photos 1. Go to commons.wikimedia.org 2. Select Upload**

![](_page_70_Picture_1.jpeg)

#### **Adding Photos**

#### **3. Select media files to share**

Special page **Upload Wizard** Leave feedback · Alternative upload methods · Back to the old form  $\bullet$ Please visit Commons: Help desk if you need to ask questions about uploading files. **Upload** Release rights Describe Learn **Select media files to share** 

**Back**
## **Adding Photos** 4 Address copyright

## **Upload Wizard**

Leave feedback · Alternative upload methods · Back to the old form Please visit Commons: Help desk if you need to ask questions about uploading files. Use Learn Upload **Release rights** Describe This site requires you to provide copyright information for this work, to make sure everyone can legally reuse it. **O** This file is my own work. I, Ariel Cetrone (WMDC) the copyright holder of this work, irrevocably grant anyone the right to use this work under the Creative Commons Attribution ShareAlike 4.0 license (legal code). (Anyone may use, share or remix this work, as long as they credit me and share any derivative work under this license.) Use a different license

◯ This file is not my own work.

**Back** 

## **Adding Photos**

## **4. Name and caption your photo, add category**

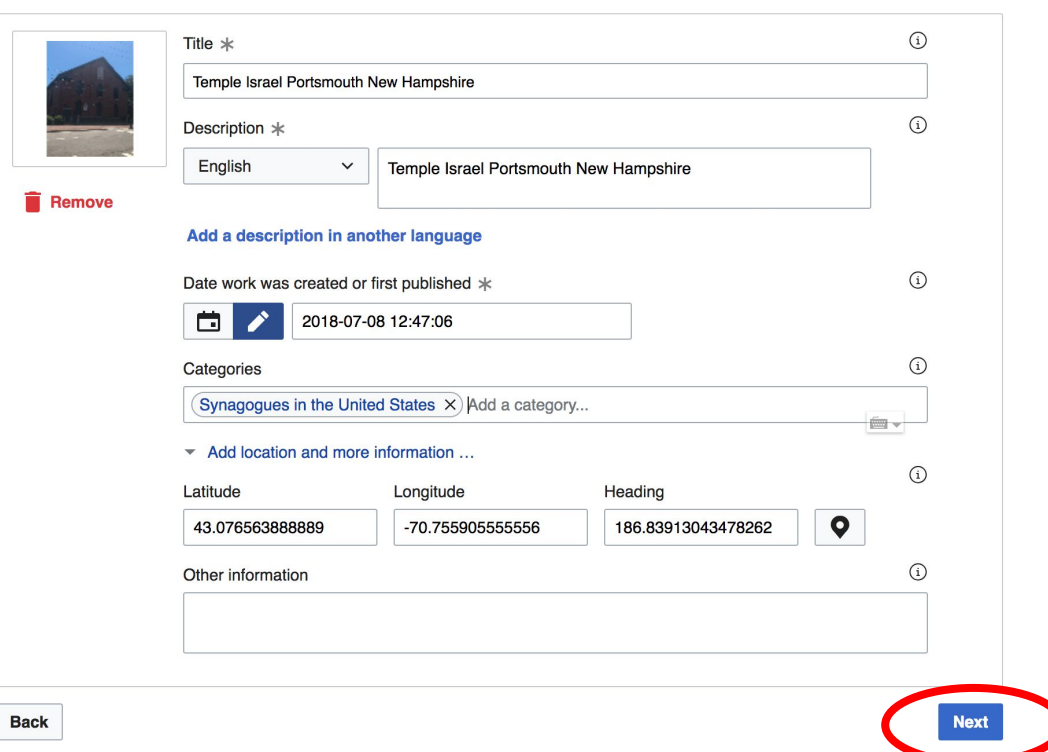